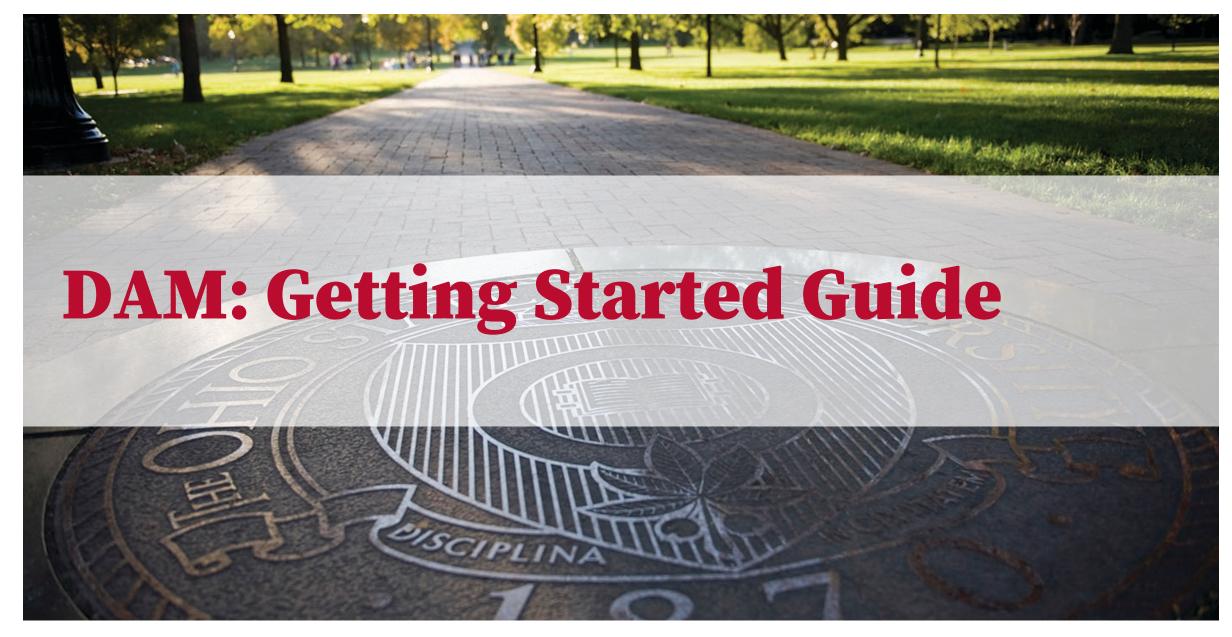

### Welcome to the DAM

The place for your Ohio State Digital Assets

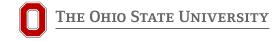

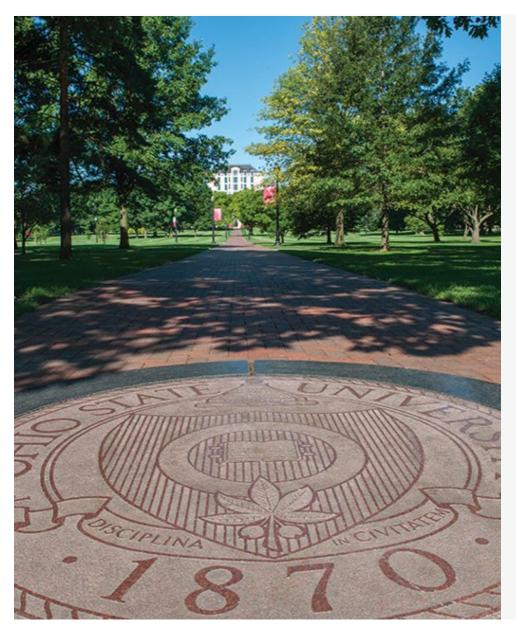

# This guide is intended for all audiences.

Additional training guides are available for contributors and asset managers.

### Who has access to The DAM?

- Every staff or faculty member at the university has access to the DAM for Brand Assets and the University Signature Gallery.
- Members of the Marketing Communications teams can have additional access to General Shared Assets. These are specially curated shared assets approved for use in marketing.
- Some units may upgrade their access to assets with increased storage. This is a "Walled Garden" approach and will allow teams to share and store assets privately for day-to-day operations.

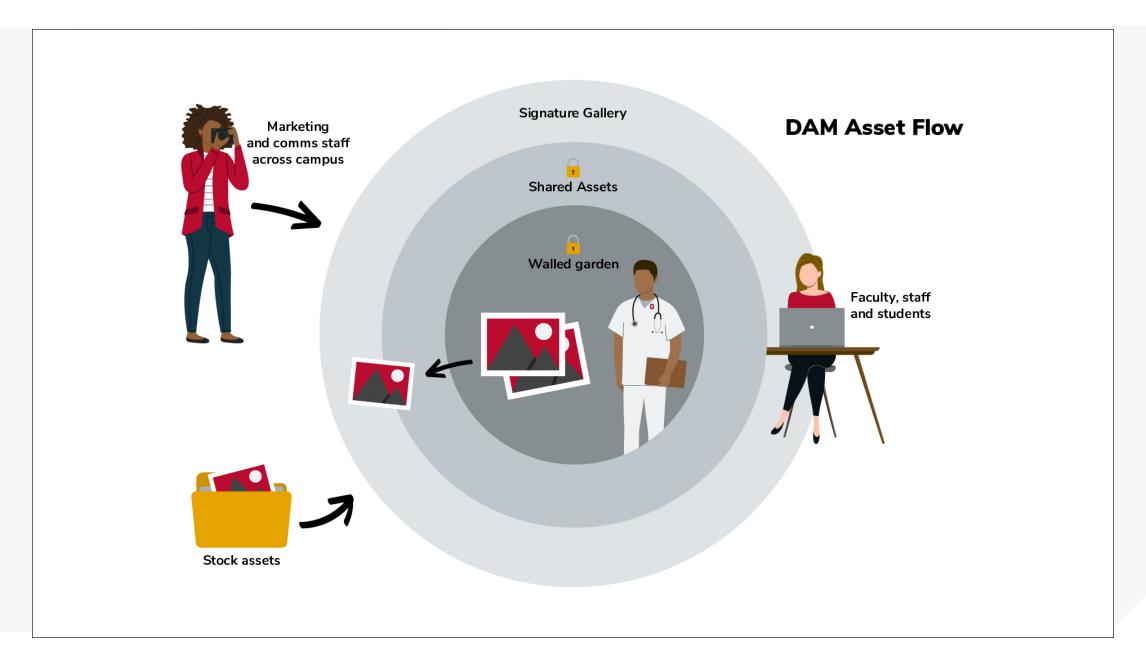

# In this guide:

- Access and roles
- Mobile and Merlin X views
- Interface
- Search
- Sharing
- Support

### **Access and Roles**

- Login: dam.osu.edu
- Name.#/shibboleth authentication
- **DUO**
- Different users will see different assets based on their access levels.
- If you have questions about access, please reach out to <u>MarketingEnablement@osu.edu</u> or <a href="https://omc.osu.edu/tools/digital-asset-management">https://omc.osu.edu/tools/digital-asset-management</a>

# MX Basic vs MerlinX view

#### **MX Basic**

- An image-based interface
- Good for mobile phone browse mode.

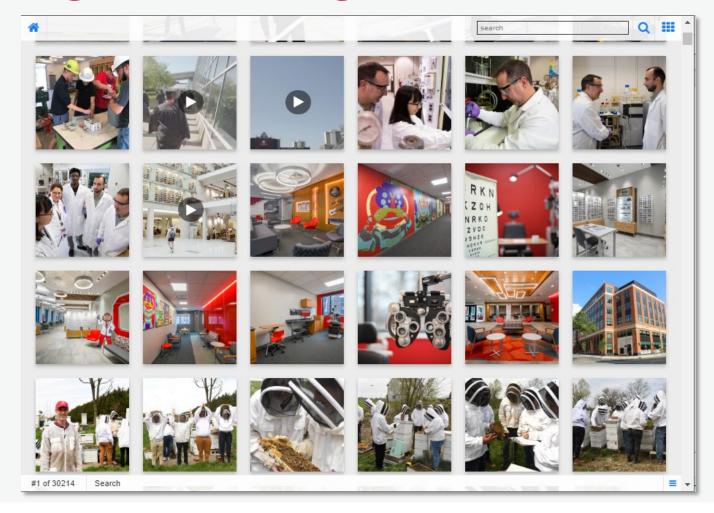

# MX Basic vs MerlinX view cont.

#### MerlinX

- More robust Search options
- More visible metadata
- Ability to create private collections
- Gallery or List view
- Sort options

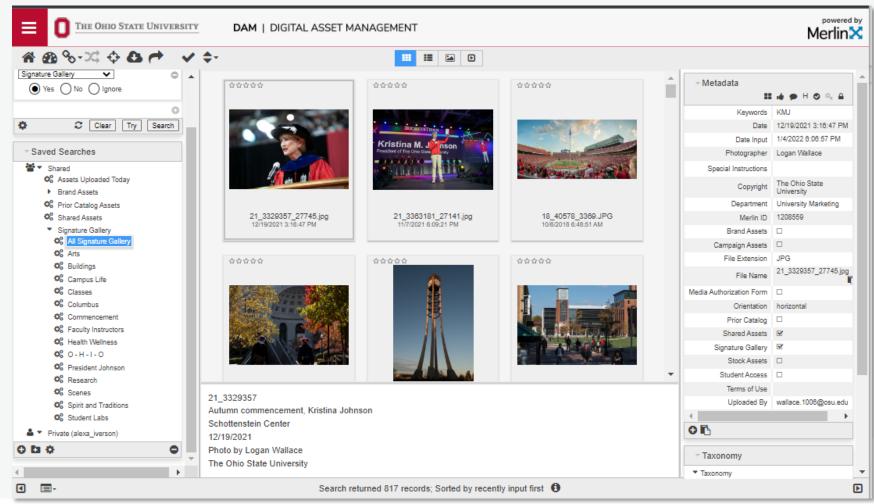

### Views: Basic vs MerlinX

- https://dam.osu.edu
- Toggle to a Merlin X view using the hamburger in the lower right of the window

#### **Basic View**

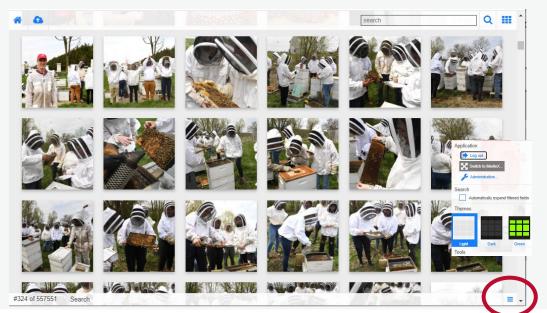

#### MerlinX View

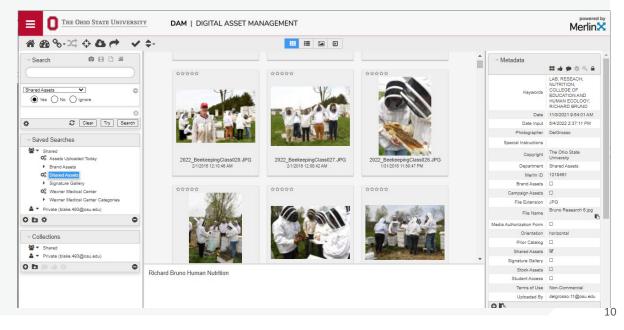

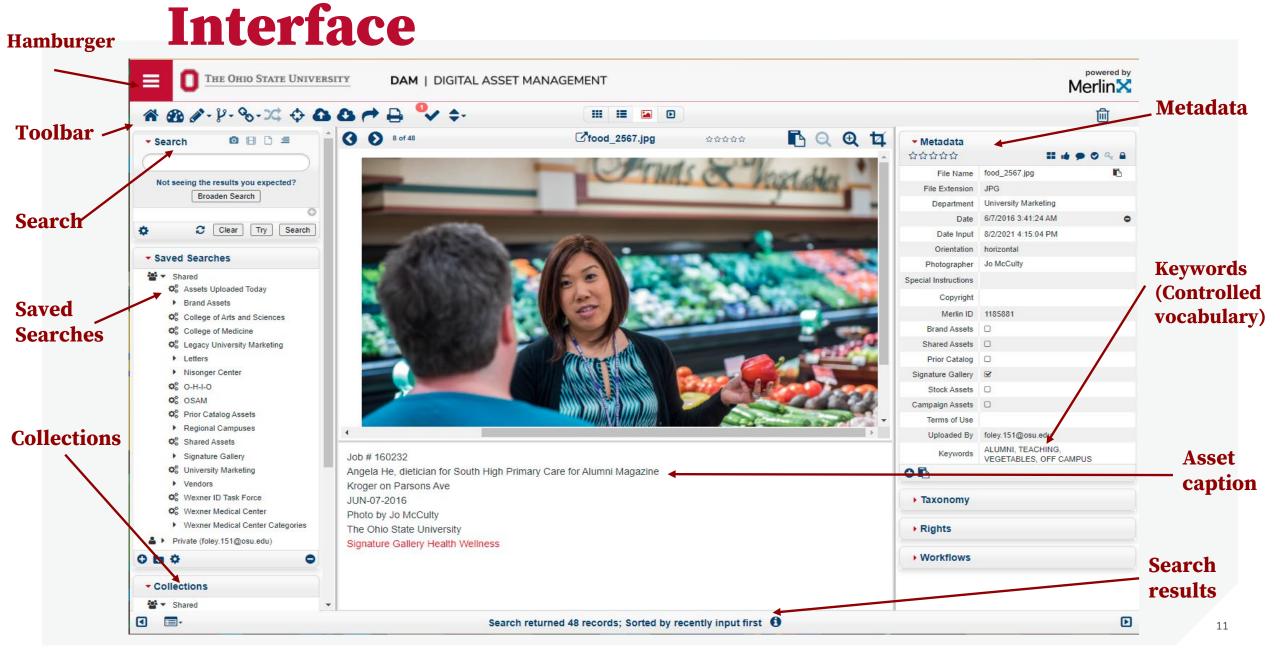

## **Basic Search**

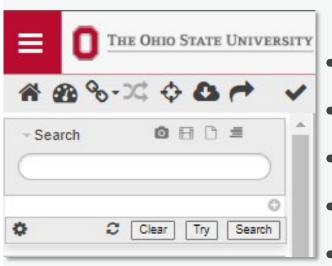

- Searches all metadata (captions, keywords, copyright, photographer, etc.)
- Search subjects (soccer, anthropology, radiology)
- **Search emotions** (joy, focus, serious, curious)
- Search actions (marching, listening, laughing)
- Search seasons (autumn, summer, spring, winter)
- **Search people** (President Johnson (KMJ), Professor Amna Akbar, provost, small group, uniform)
- **Search places** (Knowlton Hall, College of Public Health, Chadwick, Stone Lab)

### **Boolean Search**

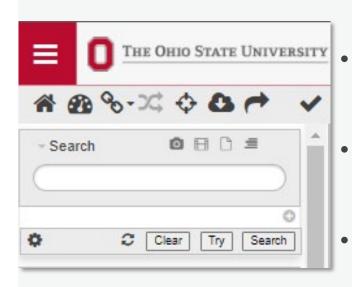

Quotes: Use quotes to search for an exact phrase.

Example: "football spring"

Parenthesis: Combine modifiers to create a more complex search.

Example: football AND (spring OR fall)

AND: Include two search terms.

Example: fall AND spring

OR: Broaden your search with multiple terms.

Example: "spring football" OR "fall football"

NOT: Use to exclude a specific term.

Example: football NOT spring

# **Targeted Search**

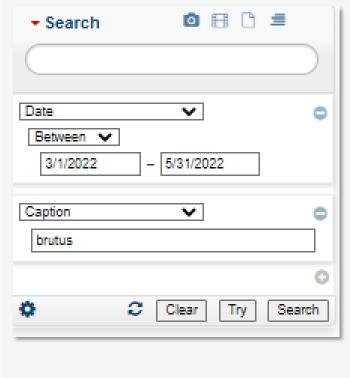

- Any of the metadata fields can be search individually, or together
- The more targeted you are, the less search results you will get

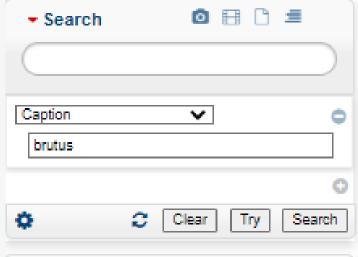

### Saved Search

#### Saved Searches

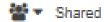

- On Assets Uploaded Today
- Brand Assets
- Q<sub>6</sub> Prior Catalog Assets
- Signature Gallery

- There are a few Saved Searches to help you find assets quickly
- You may not have all these options, don't worry

# Sharing

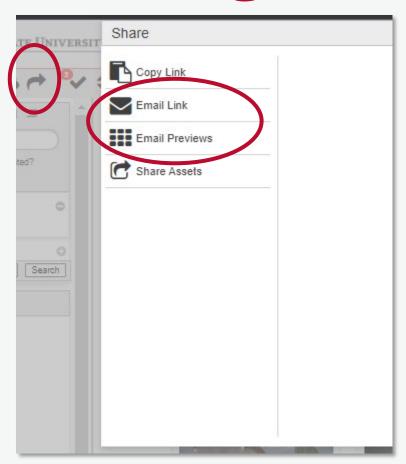

- Select the image(s) you want to share
- Click the curved arrow button
- Select 'Email Link' or 'Email Previews'
- The other options are not usable now
- Links are live for 30 days

# Sharing via Email Link

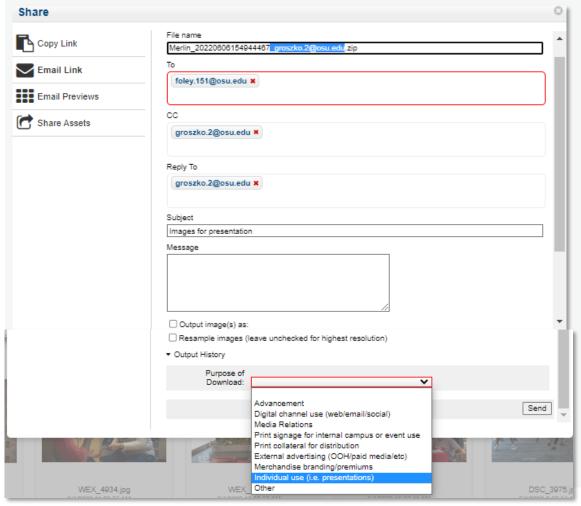

- Remove everything before ".zip"
- Add email address of person sending to, can be outside of OSU
- Add your email to Reply To, can also add to 'cc' if you wish to receive the message
- Add Subject
- Add Purpose of Download
- Click Send
- Can change image size with Resample image

# Sharing via Email Previews

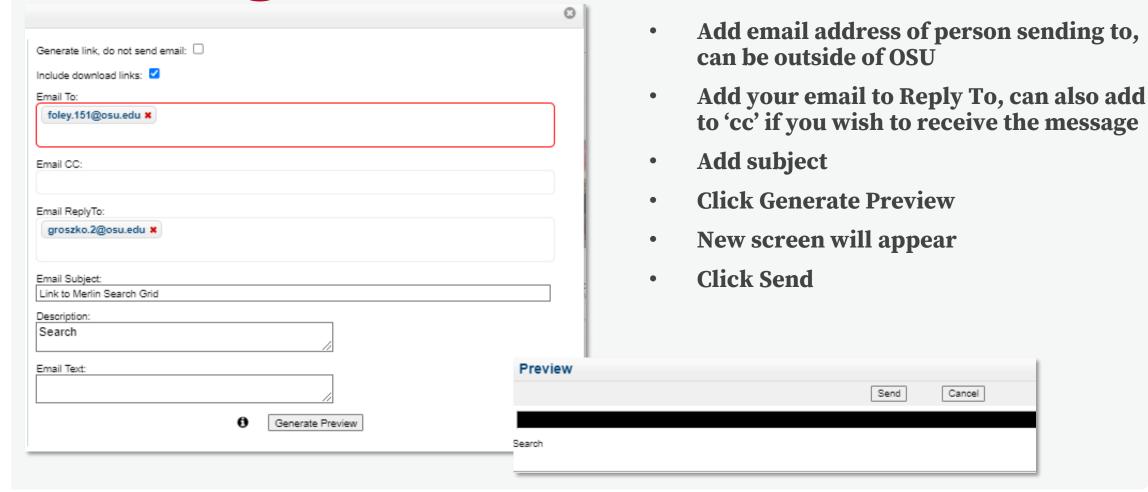

# Support

- https://omc.osu.edu/tools/digitalasset-management
- Email: marketingenablement@osu.edu
- Submit a Request <u>here</u>

- Questions answered about using the tool
- Quick guides and documentation
- Brief training videos
- Access and user role changes
- Provide feedback about using the DAM
- Other service requests